# **SP** Instrucciones para la instalación

- 1. Enchufe el adaptador CA en una toma CA, después enchufe el cable del adaptador en el hub.
- 2. Conecte el hub a un puerto FireWire disponible en su ordenador mediante el cable FireWire de 6 a 6 clavijas incluido en el paquete.
- 3. Conecte sus dispositivos FireWire al hub mediante los cables FireWire incluidos con cada dispositivo. Si en su dispositivo no viene incluido un cable o éste se ha extraviado, visite la página-web de Belkin en belkin.com o póngase en contacto con el minorista local para obtener el cable Belkin de calidad.
- 4. Coloque el hub en un lugar conveniente de su escritorio. El hub está listo para su utilización.

ATENCIÓN: para utilizar el hub FireWire de 6 puertos de Belkin, su ordenador debe tener un adaptador host FireWire incorporado o estar equipado con una tarjeta de actualización para adaptadores host FireWire. Asegúrese de que su adaptador host está convenientemente instalado y de que el sistema operativo lo ha reconocido antes de instalar el hub.

### Especificaciones técnicas

 $\bigoplus$ 

Velocidades de transporte soportadas: 100/200/ 400Mbps Modo de alimentación: auto-alimentación o "bus" Temperatura de funcionamiento: 5° C–40° C Temperatura en stock: -20° C–60° C Carcasa: policarbonato Peso: 158 g Fuente de alimentación: entrada: 220-240V CA Salida: CC 12V–1.5A (15W máx.) Polaridad de la fuente de alimentación: centro positivo

### Requisitos del sistema

Ordenadores compatibles que ejecutan Windows® 98 SE, Me, 2000, XP u ordenadores Power Macintosh® que ejecutan Mac OS® 9.0 y versiones superiores

## **Istruzioni per l'installazione**

- 1. Inserire l'adattatore CA in una presa CA, quindi inserire il cavo dell'adattatore nell'hub.
- 2. Collegare l'hub ad una porta FireWire libera del proprio computer usando il cavo FireWire da 6 pin a 6 pin in dotazione.
- 3. Collegare i propri dispositivi FireWire all'hub usando i caviFireWire forniti con ciascun dispositivo. Se il cavo non fosse stato fornito o se fosse stato smarrito, vi invitiamo a visitare il sito web Belkin all'indirizzo belkin.com, o a richiedere un cavo sostitutivo di qualità Belkin al vostro fornitore locale.
- 4. Collocare l'hub in una posizione comoda della propria scrivania. L'hub è pronto all'uso.

NOTA: Per poter utilizzare l'Hub FireWire a 6 porte Belkin, il computer deve essere corredato di un adattatore host FireWire integrato o di una scheda di aggiornamento per adattatore host FireWire. Accertarsi che l'adattatore host sia installato correttamente e che venga riconosciuto dal sistema operativo prima di procedere con l'installazione dell'hub.

### Specifiche tecniche

Velocità di trasmissione supportate: 100/200/400Mbps Modalità di alimentazione: via bus o autonoma Temperatura d'esercizio: 5° –40° C Temperatura di immagazzinaggio: -20° –60° C Rivestimento esterno: policarbonato Peso: 158 g Alimentatore: Entrata: 220-240V CA Uscita: CC 12V–1.5A (15W max) Polarità alimentatore: positiva al contatto centrale

### Requisiti del sistema

Computer compatibili con sistema operativo Windows® 98 SE, Me, 2000, XP o computer Power Macintosh® con sistema operativo Mac OS® 9.0 e superiore.

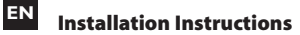

- 1. Plug AC adapter into an AC outlet, then plug the adapter cord into the Hub.
- 2. Connect the Hub to an available FireWire port on your computer using the provided 6-pin to 6-pin FireWire cable.
- 3. Connect your FireWire devices to the Hub using the FireWire cables supplied with each device. If your device did not include a cable, or the cable has been lost, please visit the Belkin website at belkin.com, or your local retailer to obtain a quality Belkin replacement cable.
- 4. Place the Hub in a convenient location on your desktop. The Hub is now ready for use.

NOTE: To use the Belkin FireWire 6-Port Hub, your computer must feature a built-in FireWire host adapter, or be equipped with a FireWire host adapter upgrade card. Make sure your host adapter is properly installed and recognized by your operating system before installing the Hub.

### Technical Specifications

Transport Speeds Supported: 100/200/400Mbps Power Mode: Self- or bus-powered Operation Temperature: 41° F–104° F (5° C–40° C) Stock Temperature: -4° F–219° F (-20° C–60° C) Enclosure: Polycarbonate Weight: 5.57oz. (158g) Power Supply: Input: 220-240V AC Output: DC 12V–1.5A (15W max) Power Supply Polarity: Center positive

## System Requirements

Compatible computers running Windows® 98 SE, Me, 2000, XP, or Power Macintosh<sup>®</sup> computers running Mac OS® 9.0 and above

⊕

## **Instructions d'installation**

- 1. Branchez l'adaptateur CA dans une prise secteur. Ensuite, branchez le cordon de l'adaptateur sur le Hub.
- 2. Branchez le Hub dans un port FireWire libre de votre ordinateur au moyen du câble FireWire 6 broches/6 broches fourni.
- 3. Branchez vos périphériques FireWire sur le Hub grâce aux câbles fournis avec chacun de ceux-ci. Si votre périphérique n'est pas livré avec un câble ou si vous l'avez égaré, visitez le site belkin.com ou votre détaillant pour vous procurer un câble de remplacement de qualité Belkin.
- 4. Placez le Hub où vous désirez sur votre surface de travail. Votre Hub est prêt à l'emploi.

REMARQUE : Pour utiliser le Hub FireWire à 6 Ports de Belkin, votre ordinateur doit être équipé d'un adaptateur hôte FireWire intégré ou d'une carte de mise à niveau FireWire. Avant d'installer le Hub, assurezvous que votre adaptateur hôte est correctement installé et reconnu par votre système d'exploitation.

 $\bigoplus$ 

Débits de transport pris en charge : 100/200/400 Mbps Mode d'alimentation : Autonome ou alimenté par le bus Température de fonctionnement : 5 °C – 40 °C Température de stockage : -20 °C - 60 °C Boîtier : Polycarbonate Poids : 158 g Bloc d'alimentation : Entrée : 220 – 240 VCA Sortie : CC 12 V – 1,5A (15 W max.) Polarité du bloc d'alimentation : Centre positif

### Configuration Requise

Ordinateur compatible avec système d'exploitation Windows® 98SE, Me, 2000, XP ou ordinateurs Power Macintosh sous Mac OS® 9.0 ou supérieur

# **DE** Installationsanweisungen

- 1. Schließen Sie das Netzteil an eine Steckdose an, und verbinden Sie das Adapterkabel mit dem Hub.
- 2. Schließen Sie den Hub mit dem beiliegenden 6/6-poligen FireWire Kabel an einen freien FireWire Anschluss des Computers an.
- 3. Schließen Sie die FireWire Geräte mit dem FireWire Kabel des jeweiligen Geräts an den Hub an. Wenn das Gerät über kein eigenes Kabel verfügt oder das Originalkabel nicht zur Verfügung steht, besuchen Sie die Belkin-Internetseite, belkin.com, oder wenden Sie sich an Ihren Fachhändler, um ein passendes Belkin-Qualitätskabel zu erwerben.
- 4. Stellen Sie den Hub auf Ihrem Schreibtisch auf. Jetzt ist Ihr Hub einsatzbereit.

HINWEIS: Zum Anschluss des Belkin FireWire 6-Port Hubs muss Ihr Computer über einen integrierten FireWire Hostadapter verfügen oder mit einer FireWire Hostadapter Upgrade-Karte versehen worden sein. Stellen Sie sicher, dass der Hostadapter ordnungsgemäß installiert ist und von Ihrem Betriebssystem erkannt wird, bevor Sie den Hub installieren.

### Technische Daten

Unterstützte Übertragungsgeschwindigkeiten: 100/200/400 Mbit/s Stromversorgungsmodus: autark oder busgespeist Betriebstemperatur: 5° C – 40° C Lagertemperatur: -20° C – 60° C Gehäuse: Polykarbonat Gewicht: 128 g Netzteil: Eingang: 220-240 V AC Ausgang: DC 12 V – 1,5 A (15 W max.) Polarität Netzteil: Mitte positiv

### Systemanforderungen

Kompatible Computer mit Betriebssystem Windows® 98 SE, ME, 2000, XP oder Power Macintosh® Computer mit Betriebssystem Mac OS® 9.0 oder höher

# **NL** Installatie-aanwijzingen

- 1. Steek de netvoedingsadapter in een stopcontact en bevestig het andere uiteinde van het snoer vervolgens aan de hub.
- 2. Sluit de hub aan op een beschikbare FireWire-poort van uw computer met behulp van de meegeleverde zes-naar-zespolige FireWire-kabel.
- 3. Sluit uw FireWire-apparatuur aan op de hub met behulp van de FireWire-kabels die met uw apparatuur zijn meegeleverd. Indien er geen kabel met uw apparaat is meegeleverd of u bent de kabel kwijt, ga dan naar de website van Belkin: www.belkin.com, of naar een winkel bij u in de buurt voor een nieuwe kwaliteitskabel van Belkin.
- 4. Zet de hub op een praktische plaats op uw bureau. De hub is nu klaar voor gebruik.

LET OP: Wanneer u de 6-poorts FireWire-hub wilt gebruiken, moet uw computer voorzien zijn van een ingebouwde FireWire-hostadapter of van een upgradekaart voor een FireWire-hostadapter. Zorg ervoor dat uw hostadapter op de juiste wijze is geïnstalleerd en door uw besturingssysteem herkend wordt vóórdat u de hub installeert.

### Technische gegevens

Ondersteunde overdrachtssnelheden: 100/200/400Mbps Voeding: Wordt gevoed via eigen voeding of met busvoeding Bedrijfstemperatuur: 5°C – 40°C Bewaartemperatuur: -20°C – 60°C Behuizing: Polycarbonaat Gewicht: 158 g Voeding: Ingangsspanning: 220-240 V AC Uitgangsspanning: DC 12 V–1,5 A (15 W max.) Polariteit voeding: Middenpool positief

### Systeemvereisten

Computer met Windows® 98SE, SE, Me, 2000, XP of Power Macintosh® computer met Mac OS® 9.0 of hoger

P74746ea P74746ea P74746ea

⊕